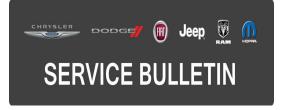

**GROUP:** Vehicle Performance

**DATE:** December 15, 2015

This bulletin is supplied as technical information only and is not an authorization for repair. No part of this publication may be reproduced, stored in a retrieval system, or transmitted, in any form or by any means, electronic, mechanical, photocopying, or otherwise, without written permission of FCA US LLC.

# THIS BULLETIN SUPERSEDES SERVICE BULLETIN 18-007-15 REV. B, DATED JUNE 02, 2015, WHICH SHOULD BE REMOVED FROM YOUR FILES. ALL REVISIONS ARE HIGHLIGHTED WITH \*\*ASTERISKS\*\* AND INCLUDES UPDATED DTCs, SYMPTOM/CONDITIONS, SALES CODE AND LABOR OP.

HELP USING THE WITECH DIAGNOSTIC APPLICATION FOR FLASHING AN ECU IS AVAILABLE BY SELECTING "HELP" THEN "HELP CONTENTS" AT THE TOP OF THE WITECH DIAGNOSTIC APPLICATION WINDOW.

# THE WITECH SOFTWARE IS REQUIRED TO BE AT THE LATEST RELEASE BEFORE PERFORMING THIS PROCEDURE.

## SUBJECT:

Flash: Diagnostic And System Improvements

# **OVERVIEW**:

This bulletin involves reprogramming the Powertrain Control Module (PCM) with the latest available software.

## MODELS:

2015 (KL) Jeep Cherokee

# NOTE: \*\*This bulletin applies to vehicles equipped with 3.2L Engine (Sales Code EHB).\*\*

## SYMPTOM/CONDITION:

A small number of customers may experience a Malfunction Indicator Lamp (MIL) illumination. Upon further investigation, the technician may find the following Diagnostic Trouble Codes (DTCs) set in the PCM memory:

- \*\*B10EA Blower Motor Control Circuit High.
- B10E9 Blower Motor Control Circuit Low.
- P0456 EVAP System Small Leak.\*\*
- P0441 EVAP Purge System Performance.
- P0116 Engine Coolant Temperature Sensor Performance.
- U0402 Implausible Data Received From TCM.
- P2067 Fuel Level Sensor 2 Circuit Low (International Only).

\*\*In addition the customer may notice the following condition:

• Vehicle shudder at stop/start with A/C on.\*\*

# DIAGNOSIS:

Using a Scan Tool (wiTECH) with the appropriate Diagnostic Procedures available in TechCONNECT, verify all engine systems are functioning as designed. If DTCs or symptom conditions, other than the ones listed above are present, record the issues on the repair order and repair as necessary before proceeding further with this bulletin.

If the technician finds any of the DTCs listed above, perform the Repair Procedure.

# REPAIR PROCEDURE:

- CAUTION: The Transmission Control Module (TCM) must be updated to the latest available software at the conclusion of this repair procedure. Refer to all applicable published service bulletins for detailed repair procedures and labor times regarding updating the TCM software.
- NOTE: Install a battery charger to ensure battery voltage does not drop below 13.2 volts. Do not allow the charging voltage to climb above 13.5 volts during the flash process.

# NOTE: If this flash process is interrupted/aborted, the flash should be restarted.

- Reprogram the PCM with the latest available software. Detailed instructions for flashing control modules using the wiTECH Diagnostic Application are available by selecting the "HELP" tab on the upper portion of the wiTECH window, then "HELP CONTENTS." This will open the Welcome to wiTECH Help screen where help topics can be selected.
- Clear any DTCs that may have been set in any module due to reprogramming. The wiTECH application will automatically present all DTCs after the flash and allows them to be cleared.
- 3. Verify the TCM is programmed with the latest available software. Refer to all applicable published service bulletins for detailed repair procedures and labor times regarding updating the TCM software.

## POLICY:

Reimbursable within the provisions of the warranty.

## TIME ALLOWANCE:

| Labor Operation No: | Description                                                           | Skill Category            | Amount       |
|---------------------|-----------------------------------------------------------------------|---------------------------|--------------|
| **18-19-06-GT**     | Module, Powertrain Control (PCM) -<br>Reprogram<br>(0 - Introduction) | 8 - Engine<br>Performance | **0.2 Hrs.** |

NOTE: The expected completion time for the flash download portion of this procedure is approximately 4 minutes. Actual flash download times may be affected by vehicle connection and network capabilities.

# FAILURE CODE:

The dealer must choose which failure code to use. If the customer came in with an issue and the dealer found updated software to correct that issue, use failure code CC, for all other use failure code RF.

- If the customer's concern matches the SYMPTOM/CONDITION identified in the Service Bulletin, failure code CC is to be used.
- If an available flash is completed while addressing a different customer concern, failure code RF is to be used.

| СС | Customer Concern |
|----|------------------|
| RF | Routine Flash    |